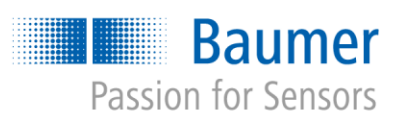

# **Application Note**

# *VeriSens***® – Part location on contours AN201406/v0.2/2023-08-21**

#### **Description**

In this document we will give answers to questions that are asked very often regarding part location on contours.

#### **Products**

*VeriSens*® Vision Sensors

#### **Preparation**

-

## **Contents**

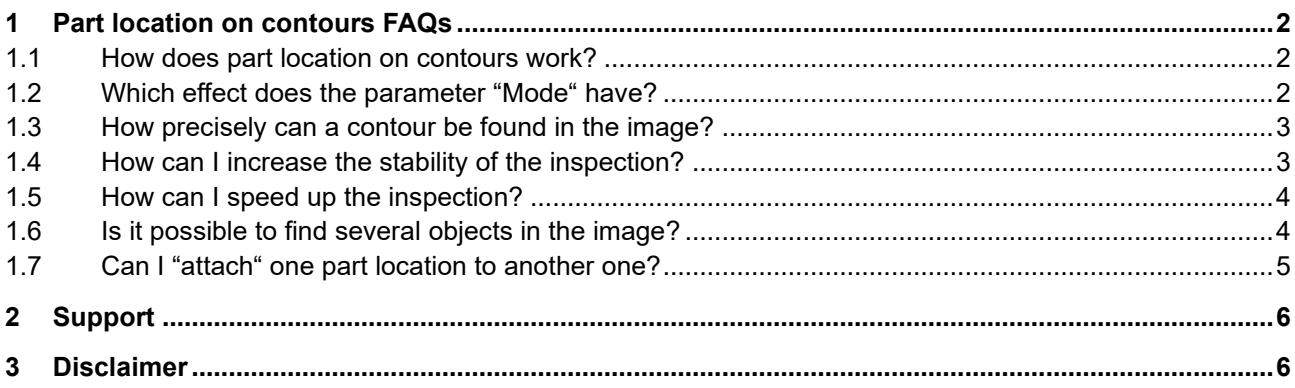

# <span id="page-1-0"></span>**1 Part location on contours FAQs**

## <span id="page-1-1"></span>**1.1 How does part location on contours work?**

When the teach area is drawn for the first time or the teach button is clicked, a contour is taught. The taught contour would be laid upon the current image. While doing that, *VeriSens*® tries to find the position that fits best to the taught contour in the current image. The correlation rate is put out and can be compared to the required limits. The found position is marked with a small coordinate system. Other features can be aligned to this position now. Only the contours are relevant for the recognition of their position.

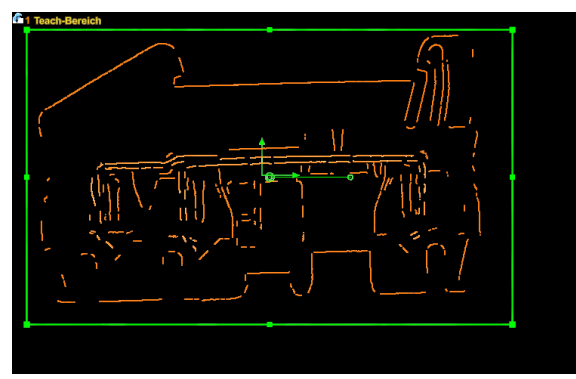

*Taught contours (only contours displayed): Current image (only contours displayed):*

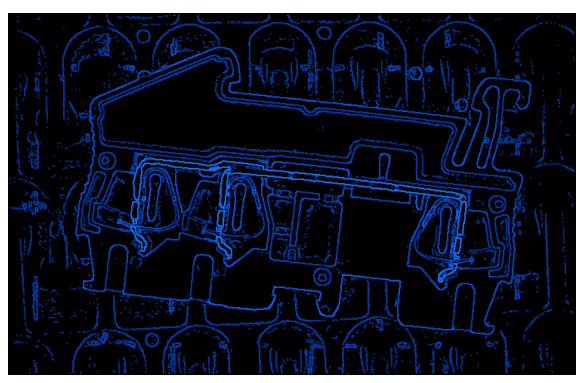

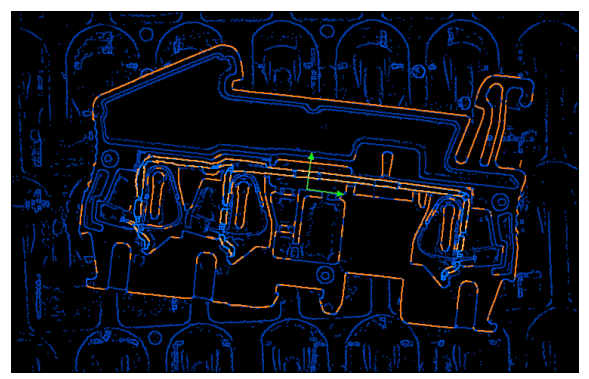

*Position with best contour match of taught contour in current image (only contours displayed):*

## <span id="page-1-2"></span>**1.2 Which effect does the parameter "Mode" have?**

In order to speed up the position recognition, *VeriSens*® first looks for a fitting correlation position using a very rough raster. Because the rough scale does not give a definite statement about the position, *VeriSens*® creates a list of potential matches that might be correct. These options will then be compared very detailed with the taught contour. The position with the best correlation rate is chosen.

The parameter "*Mode*" defines the length of the potential candidates list. If "*Exact*" is chosen, a lot of candidates have to be checked, at "*Fast*" mode, the list is short. That means that objects with a lot of symmetries (e.g. rotationally symmetric parts) should be set to "*Detailed*" or "*Exact*". If the taught contour is easy to tell apart, it is possible to find only one match in the image. In this case, the "*Fast*" mode also is an option.

## <span id="page-2-0"></span>**1.3 How precisely can a contour be found in the image?**

In the best possible image, theoretically the maximum precision is:

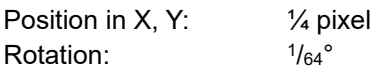

The precision values above can seldom be reached in reality. Image noise, optical distortion or other systematic errors in measurement can lead to distorted results.

#### <span id="page-2-1"></span>**1.4 How can I increase the stability of the inspection?**

If the object that has to be inspected cannot be found, there can be many reasons. The following aspects give advice how the robustness of the part location can be optimized:

Please only teach **contours that always stay the same**. Contours in the background or contours that result from image noise should be removed in the model editor:

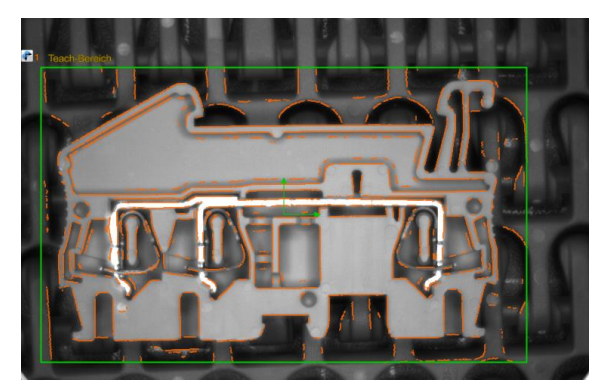

*Teach with disturbing contours Removed disturbing contours*

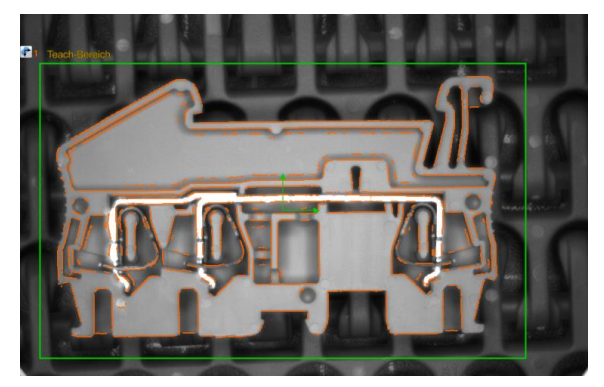

For the part location **relevant contours** should take respectively **a lot of space in the model**. This is especially important for turned parts with a small feature giving the rotation angle. Have a look at the following example:

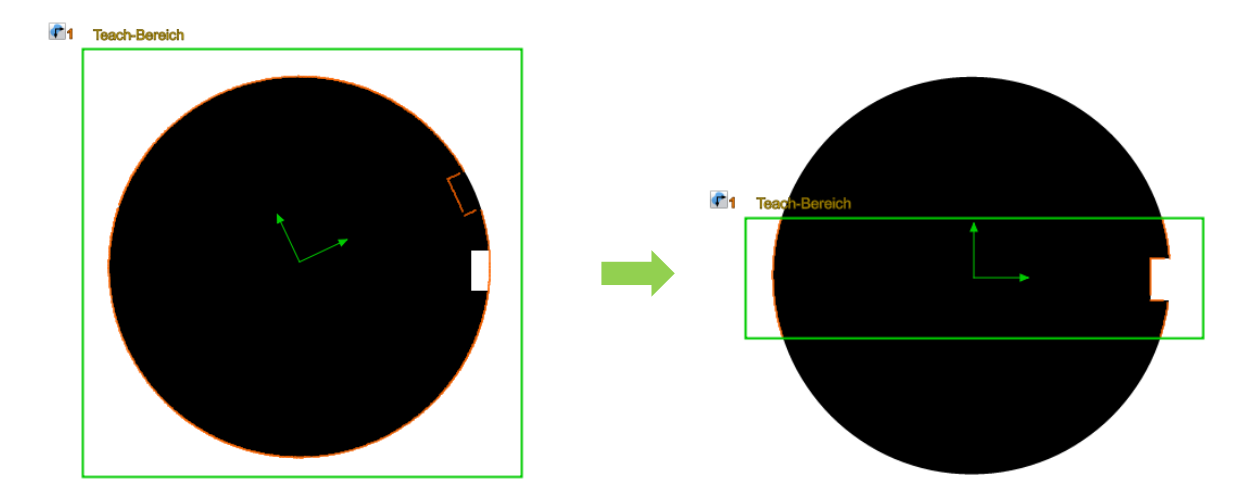

In the image above, the rotation only depends on the small flute. But this small flute only resembles 5% of the entire taught contour. The far bigger amount of other contours, which are irrelevant for the rotation, distort the result. In order to solve this problem, the teach area should be chosen smaller, so that fewer but more important areas gain appropriate significance.

Reasonable **limitations of the search area or the rotation** lead to an increased stability as well. Wrong answers are excluded from the beginning. Example: If a part always arrives in the same position/orientation, the "*rotation*" can be set to a lower value. Falsely determined rotations (because of symmetries of the part) can be excluded. If the part is rotationally symmetric, the determination of the rotation is pointless. The rotation can even be set to 0°.

The choice of **suitable parameters** has a positive influence on the inspection. If the part mainly consists of small, curved contours, the parameter "*Form*" should be set to "*Arbitrary*", so that the important contours are resembled in the model. If the object shows strong symmetries and there is more than one possibly correct solution with a high correlation rate, the parameter "*Mode*" should be set to "*Exact*".

#### <span id="page-3-0"></span>**1.5 How can I speed up the inspection?**

All parameters have an influence on the calculation speed of the feature.

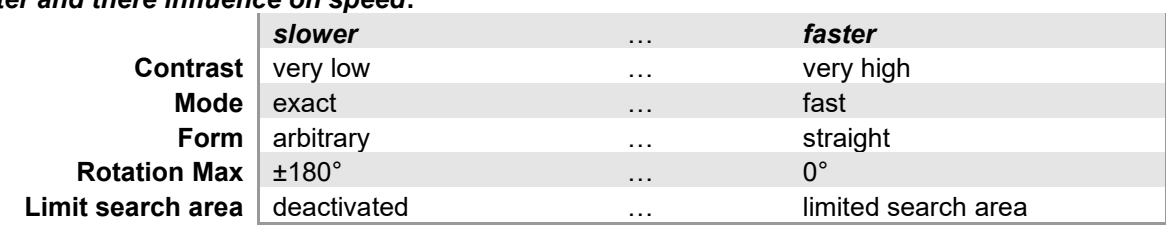

#### *Parameter and there influence on speed***:**

The general rule: The more limited the search is, the faster the inspection can be done. The parameters that eliminate the least relevant information should always be adjusted first. The elimination of wrong solutions even improves the location. At the same time, the inspection will become notably faster.

## <span id="page-3-1"></span>**1.6 Is it possible to find several objects in the image?**

The feature "*Part location on contours*" is able to find only one object per applied feature. If several similar objects are in the image, the one object with the highest correlation rate regarding the taught contour is found. For that reason, the choice is rather random for similar objects.

If each of the objects only appears in a specific, differential area, it is possible to apply several part locations on contours in the image and to "*limit search areas*". By this method, every object can be found by one part location each, as in the example below.

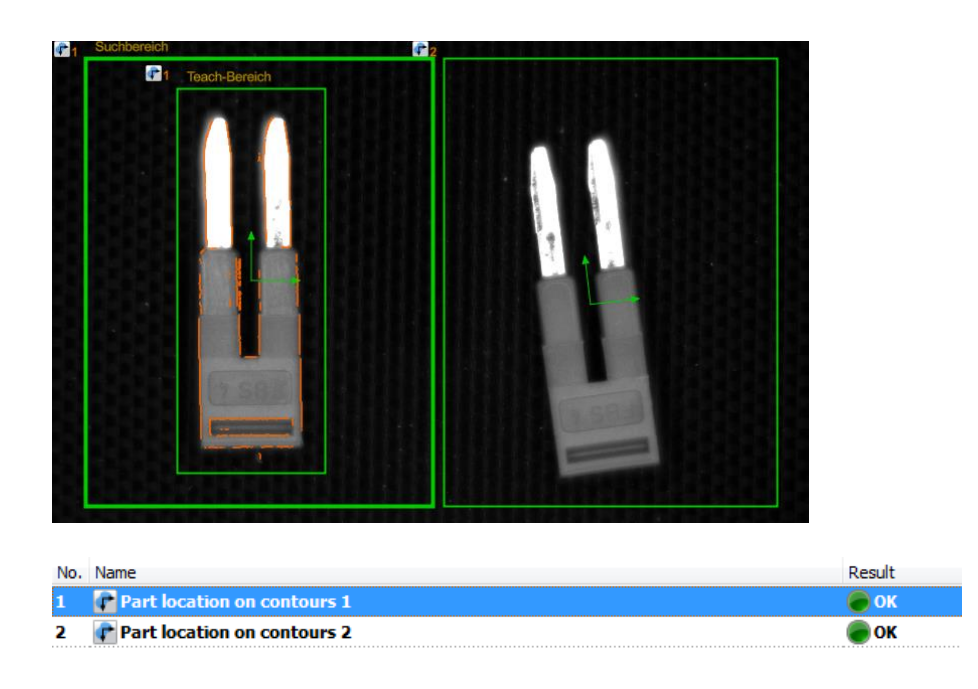

## <span id="page-4-0"></span>**1.7 Can I "attach" one part location to another one?**

Yes. This is possible with nearly no restrictions. If you want to tie one part location to another, you simply have to enter the reference part location in "*Track position on*".

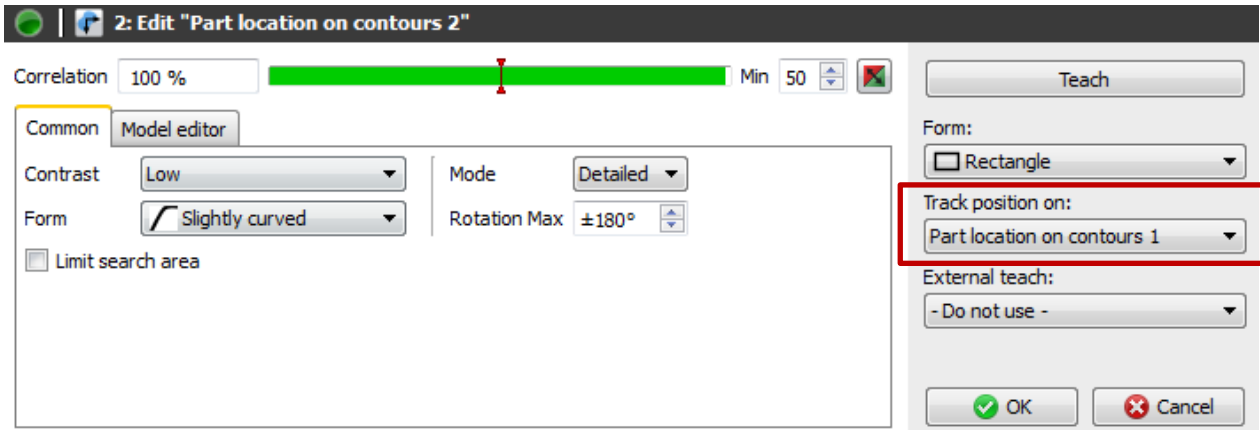

# <span id="page-5-0"></span>**2 Support**

In the case of any questions or for troubleshooting please contact our support team.

#### **Worldwide**

```
Baumer Optronic GmbH
Badstrasse 30 ∙ DE-01454 Radeberg
Phone +49 3528 4386 845
support.verisens@baumer.com
```
# <span id="page-5-1"></span>**3 Disclaimer**

All product and company names mentioned are trademarks or registered trademarks of their respective owners.

All rights reserved. Reproduction of this document in whole or in part is only permitted with previous written consent from Baumer Optronic GmbH.

Revisions in the course of technical progress and possible errors reserved.

#### **Baumer Group**

The Baumer Group is an international leading manufacturer and developer of sensors, encoders, measuring instruments and components for automated image-processing. Baumer combines innovative technology and customer-oriented service into intelligent solutions for factory and process automation and offers a uniquely wide range of related products and technologies. With around 2,300 employees and 38 subsidiaries and in 19 countries, the family-owned company is always close to the customer. Industrial clients in many sectors gain vital advantages and measurable added value from the worldwide consistency of Baumer's high quality standards and its considerable innovative potential. For further information, visit [www.baumer.com](http://www.baumer.com/) on the internet.

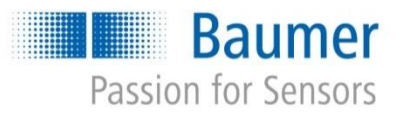

#### **Baumer Optronic GmbH**

Badstrasse 30 **∙** DE-01454 Radeberg Phone +49 3528 4386 0 **∙** Fax +49 3528 4386 86 sales.cc-vt@baumer.com **∙** [www.baumer.com](http://www.baumer.com/)